## **ftwilliam.com Compliance User Group Meeting #70 August 4, 2020**

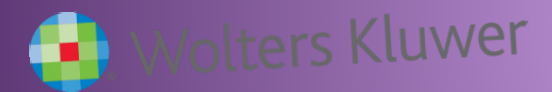

### Today's Agenda

- •The ADP/ACP Tests •Tips of the Month
- •Wrap-up

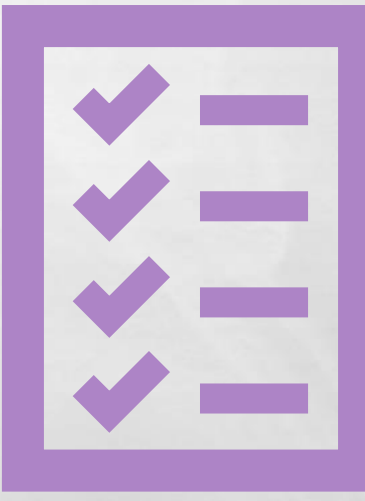

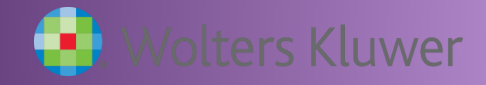

 $L_{\rm{1.12}}$ 

# The ADP/ACP Tests

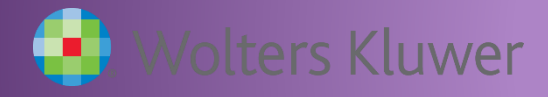

场

**THE EXPLORER STATE** 

 $\mathcal{L}$ 

## Before Running the Tests

• On the census, make sure that:

- There are no prior year terms unless they have a rehire date
- The Plan Compensation column is populated for all eligible participants
- Verify eligibility and HCE status
- If using disaggregation, OEE participants can easily be verified on the 410(b) Coverage test
- Ensure that coverage testing is passing
- Check that the contributions, both deferrals and match, are correct

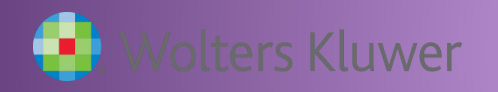

### What the Tests Include

- Results for each test
	- Summary on the results screen; details in the test report
- Correction options
	- Refunds amounts for each HCE impacted
		- Amounts moved to catchup if the plan allows and there's capacity
		- Includes the option to calculate earnings
	- QNEC amounts availability depends on QNEC formula and who get a QNEC

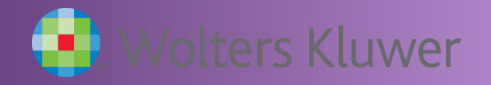

- Certain options are set on the Combined Test Parameters screen - these apply to most testing, including the ADP & ACP tests
	- Using divisions
	- Aggregation of two or more plans
	- Disaggregation of otherwise excludable employees

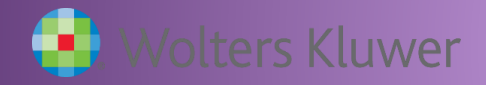

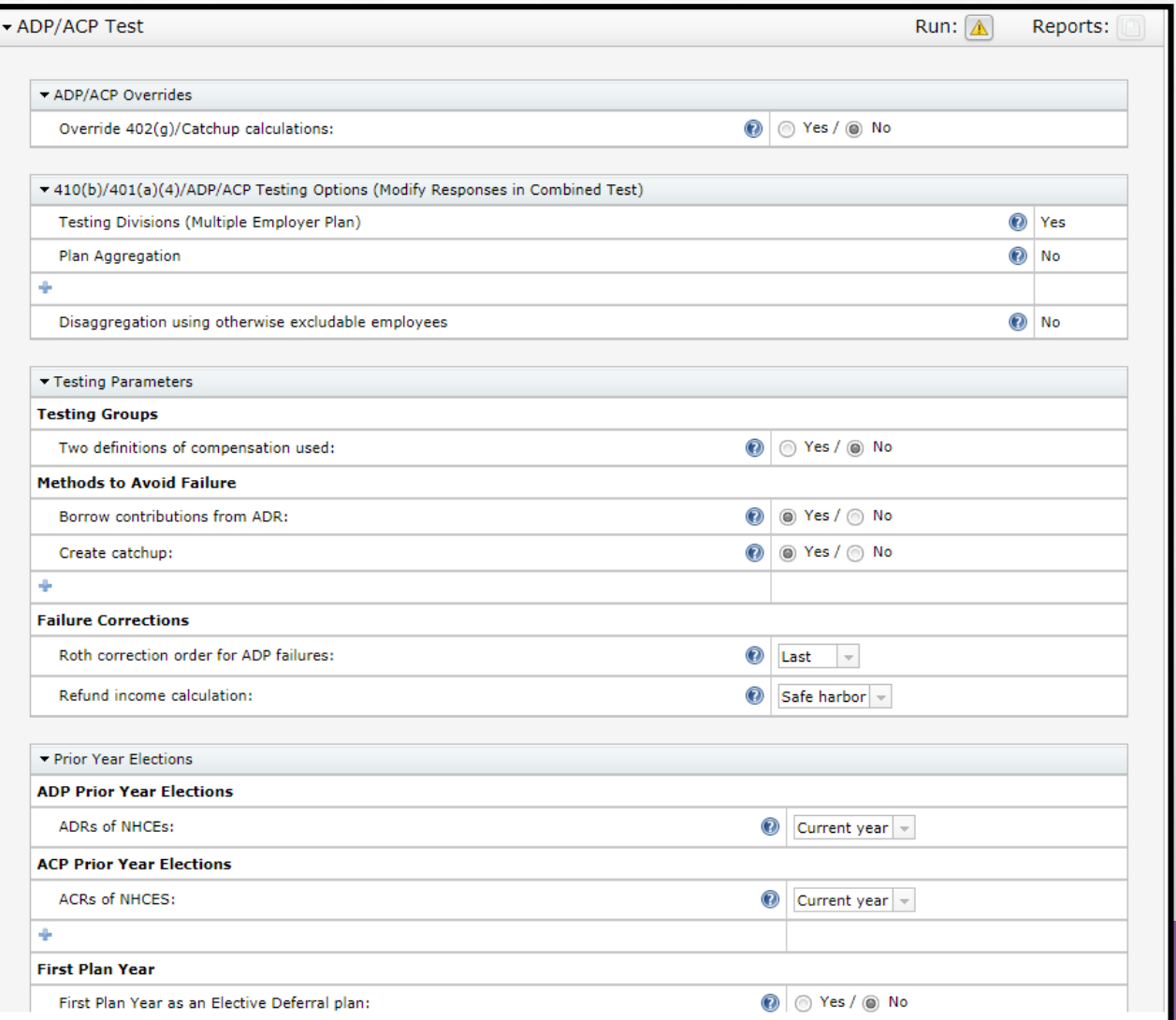

7

a

壕

计单元输入 化甲

 $\mathcal{L}$ 

- Testing Groups option to use two different definitions of compensation
	- May allow test to pass; example: compensation less deferrals and compensation including deferrals
	- Add an additional compensation field to your primary census grid and adjust the mapping – contact [support@ftwilliam.com](mailto:support@ftwilliam.com) if you need help with this
		- If you're using one of our system grids  $(*$  ftw), copy the grid, rename & edit; then select the new grid as your primary grid
- If using Otherwise Excludables, results there will be six lines of results!

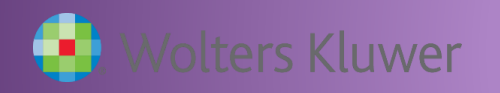

## Grid Mapping

• Below is a screenshot of the Edit Mapping screen in the new UI – includes the option to enter a custom calculation compensation less deferrals

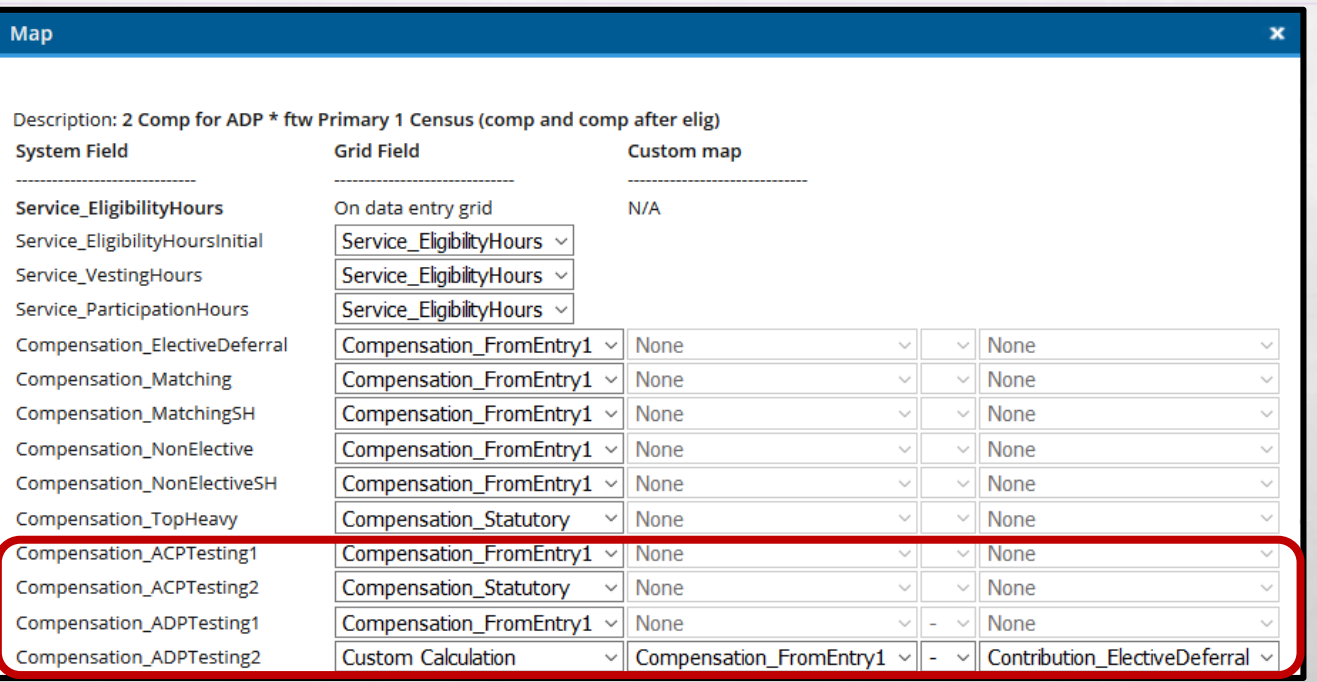

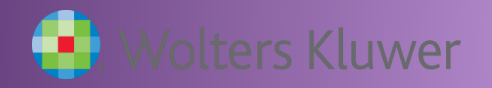

- Methods to avoid failure
	- Borrow contributions from ADR ('Shifting')
	- Create catchup moves  $$$  to catchup if available, rather than refunding
	- Recharacterize (as after-tax) used rarely; requires the after-tax source to be active

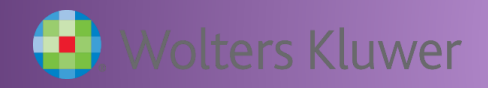

### • Failure Corrections

- Roth correction order for ADP failures indicates how Roth deferrals are refunded vis-à-vis pre-tax
	- First, **Last** or Pro-rate
- Refund income calculation
	- **Safe Harbor, Percent or Dollar** 
		- Safe Harbor basis = Beg Bal + contributions
- Options in red indicate the default setting

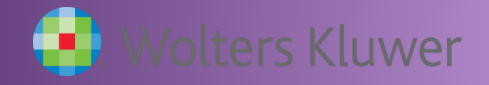

### **• Prior Year Elections**

- Select 'Prior Year' allow the screen to refresh
- Numbers will pull from the prior year if the tests were run when the plan year end was added; otherwise you can enter the numbers
	- Need to populate all three rows if using disaggregation
	- Add data and click 'Update'
- For first year plan, if using 3%, select 'Current Year'

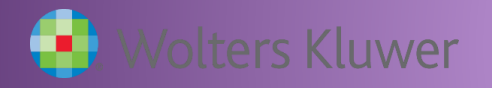

#### Adding prior year data

- Add manually the first year in ftw
- Subsequent years the data will feed from last year's test  $-$  this happens when the new year is added, so you may need to adjust if there were changes after that

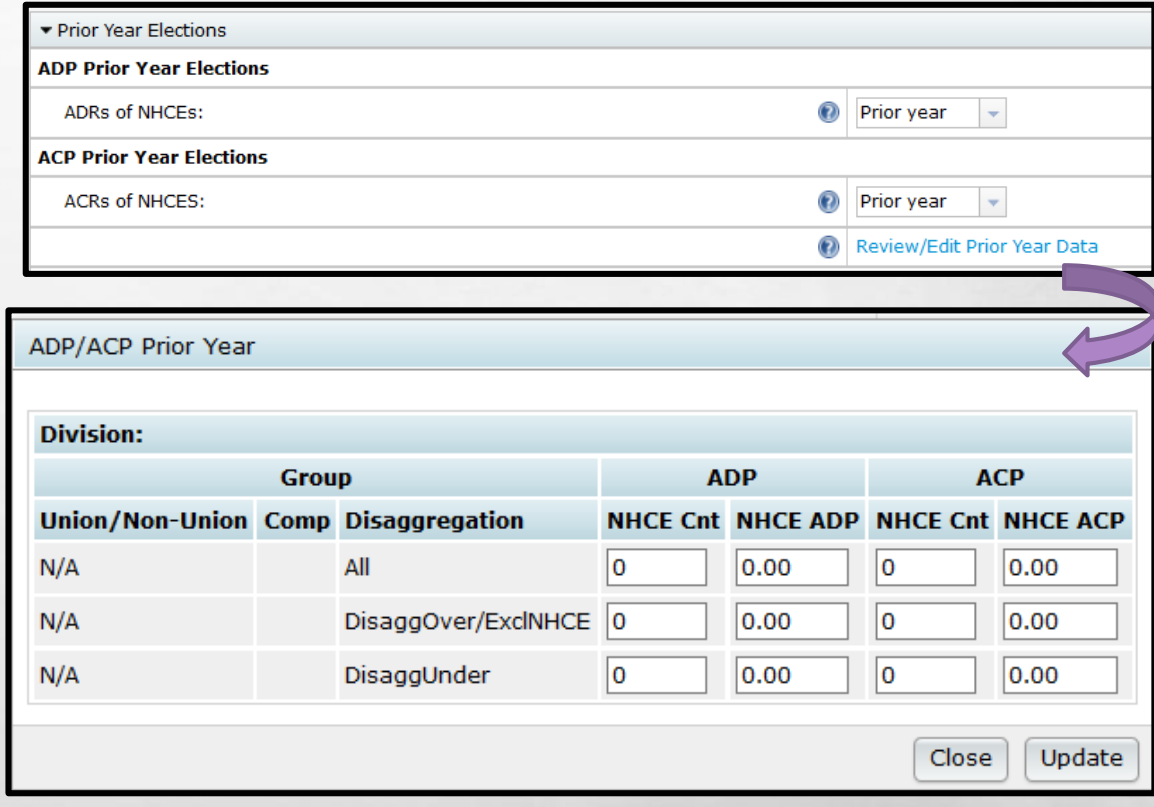

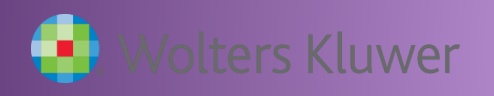

### Associated Match

- Associated match is match that a participant is no longer entitled to because of refunded deferrals
	- Also referred to as 'Orphaned Match' or 'Hanging Match'
- Is NOT the non-vested portion of the ACP refund
	- Amount is forfeited; no vesting applied
- ACP refund amounts are calculated first these refunds may take care of associated match

### Associated Match Calculation

- Step 1: Calculate ADP refund
- Step 2: Calculate ACP refund
- Step 3: Calculate Adjusted Deferrals
	- Adjusted Deferral = original deferrals less ADP refund
- Step 4: Calculate Maximum Match permitted
	- Apply the match formula to Adjusted Deferrals
- Step 5: Calculate Adjusted Match
	- Adjusted Match = original match less ACP refund
- If the remaining match is greater than Max Match then the difference is Associated Match that is forfeited

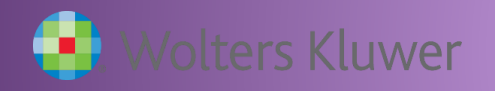

### Test Results

- Summary results are on the screen; details are in the reports
- If using disaggregation of otherwise excludables, there will be three rows of results for each test
	- DisaggOver are those who are not excludable
	- DisaggUnder are those who are excludable
	- ExclNHCE includes all HCEs and nonexcludable NHCEs (Carve-out method)
- Select Test Option is for corrections EXCLNHCE or Two tests
	- Two tests runs separate tests for excludable & nonexcludable

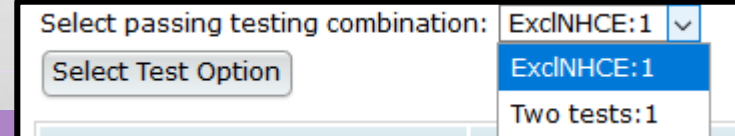

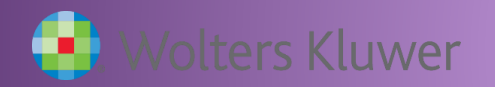

### Test Results

• Using two different definitions of compensation and disaggregation otherwise excludables

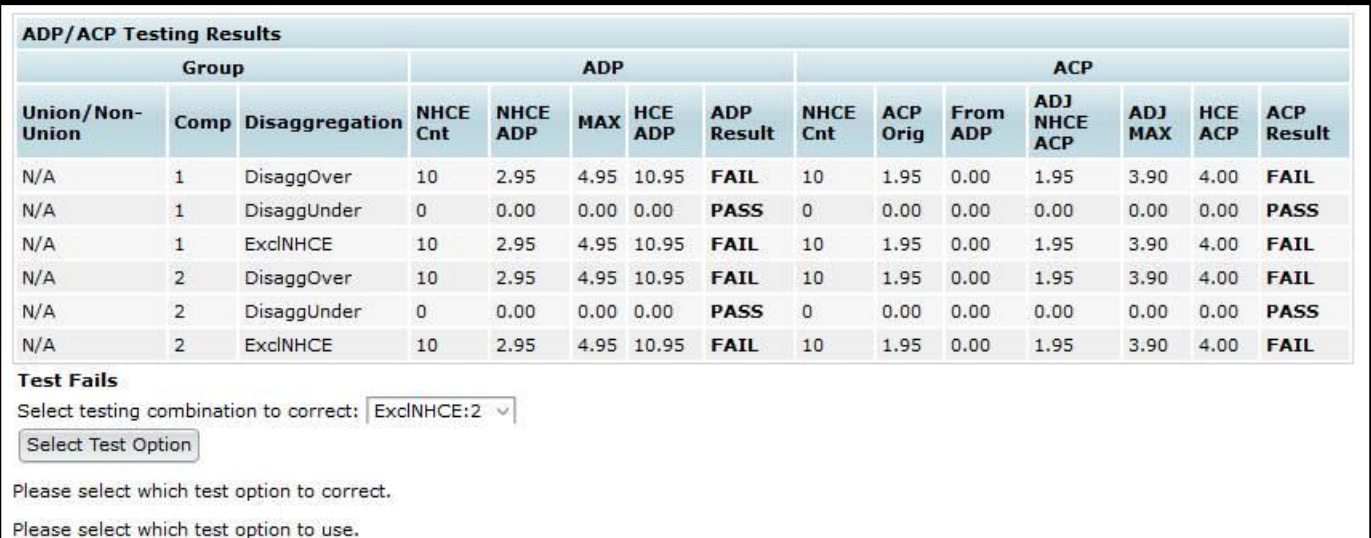

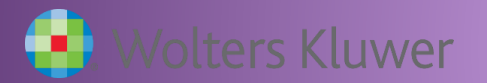

### ADP/ACP Reports

• Three reports are potentially available:

- ADP ACP Test shows detailed test results
- ADP ACP Corrections shows refund amounts, amounts moved to catch-up, and earnings
- Estimate QNEC shows breakdown of QNEC amounts
- Reports will only be available when the task is run if you don't see the QNEC or corrections report, run the calculation again

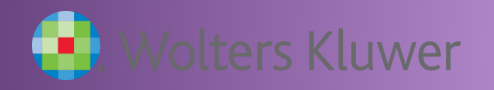

## QNEC

The QNEC option will not be available if:

- The QNEC formula is Pro rata, or Fixed Amount AND the QNEC goes to all participants – must be NHCEs only
- Bottom Up (Targeted) formula is okay for either all or just NHCEs
- If the Disproportionate test fails on a targeted QNEC, the formula will switch to pro rata
- To allocate, click the Allocate estimated QNECs link on the QNEC results screen, then re-run the ADP test
	- Remember that the amounts are estimates; you may have to run the QNEC calculation again and re-allocate if the test still fails

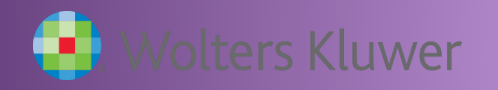

### Troubleshooting the ADP/ACP Tests

- See the ADP/ACP Test section of the Troubleshooting Guide
	- Access from the Help Center, Compliance User Group Materials section  $-$  it's the first article listed

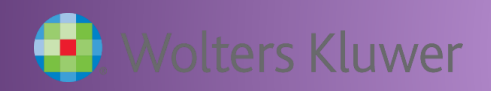

# Tips of the Month

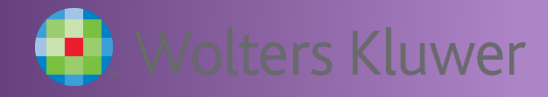

5

THE SECTION AND STRUCTURE

 $\mathcal{L}_\text{A}$ 

## Tip of the Month #1

- Vendor files we have recently updated the vendor spreadsheet; it's available in the Transaction section of the Help Center
- You may want to keep a copy, but the copy in the Help Center will be the most up to date

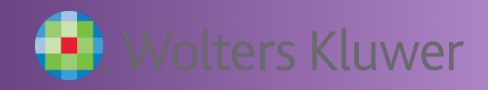

# Tip of the Month #2

- Special Testing Requirements
	- After-tax contributions
		- Must be included in ACP testing (even if the plan is Safe Harbor)
		- Can be stand-alone or combined with safe harbor matching contributions
	- Different eligibility for deferrals and safe harbor
		- ADP/ACP testing is required for participants who are eligible to defer but not for safe harbor during the plan year
		- Consider using divisions to get separate test for these participants
	- The software will include any matching contributions included in the census in the test; to exclude, remove from the census and run test

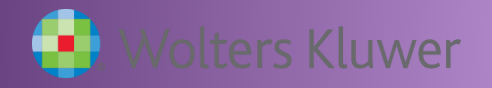

# Tip of the Month #3

- Please use the user interface  $-$  lots of new or improved features:
	- Sorts and filters
	- Exports and imports
	- Grid custom calculation
	- Message option

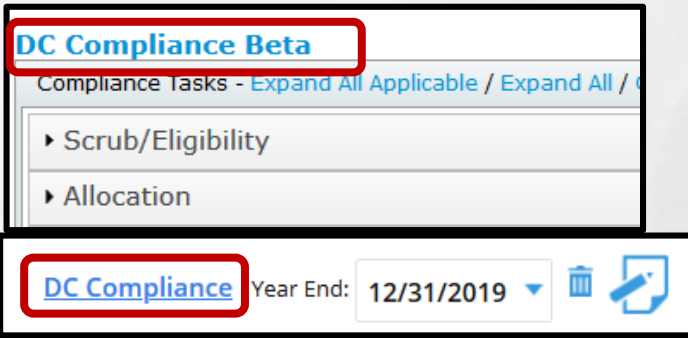

- Click the links shown to switch to & from the the new UI
- We are still looking for feedback please let us know your suggestions
- Demo of the new UI included in the July UG meeting look at the recording to see more

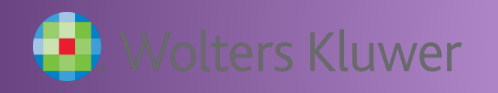

### Wrap-up

- Next meeting Tuesday, September 1
	- Planning to continue our Task series the General Test task is next
- Please share ideas for future agenda items submit via chat now, or email to support@ftwilliam.com
- Stay safe and thank you for attending